**S Vielen Dank, dass Sie sich für dieses Produkt entschieden haben. Stellen Sie sicher, dass der Akku vollständig aufgeladen ist, bevor Sie die Uhr zum ersten Mal verwenden**

> **Hinweis:**Wasserdichte Leistung - Das Gerät eignet sich nicht zum Tauchen oder Schwimmen im Meer und nicht für Heißwasserbäder, heiße Quellen, Saunen usw.

> SCAPP Herunterladen<br>Scannen Sie den QR-Code, um die APP herunterzuladen und zu installieren. (1939–1948)<br>Hinweis: Das Herunterladen der APP auf iPad oder Tablet wird nicht Hinweis: Das Herunterladen der APP auf iPad oder Tablet wird nicht unterstützt.

### **APP Herunterladen**

Kompatibel mit iOS 9.0 und höher und Android 5.0 und höher.

Wenn die Firmware der Uhr oder die APP nicht die neueste Version ist, kann dies die Verwendung der Uhr oder der APP beeinträchtigen. Bitte aktualisieren Sie die Firmware der Uhr und die APP auf die neueste Version.

高い発売

Firmware-Aktualisierung: **[CoolWear] → [Gerät] → [Firmware-Aktu-alisierung] → [aktualisieren].**

APP Upgrade:**[CoolWear] → [Profil] → [Über] → [aktualisieren].** 

## **Bedienungsaleitung**

## **APP Verbindung**

1.Schalten Sie die Bluetooth-Schalter- und GPS-Schalter Ihres Mobiltelefons ein. Stellen Sie sicher, dass die Uhr nicht mit einem anderen Telefon gekoppelt ist

2.Verbinden Sie das Gerät direkt mit Mobile [CoolWear] → [Gerät] → [Gerät hinzufügen] → Tippen Sie auf den gesuchten Uhrennamen, um ihn zu koppeln.

### **Handyeinstellungen**

Stellen Sie sicher, dass die Berechtigung zum Benachrichtigen über APP in Ihrem Mobiltelefon aktiviert ist: [Mobiltelefon] → [Einstellungen] → [Benachrichtigungen] → [Berechtigunge0n] → [CoolWear] Setzen Sie alle Berechtigungen auf AUF.

●Besonderer Hinweis 1: Für Apple-Telefone mit einem Betriebssys-tem über iOS 12 gehen Sie zu [Einstellungen]  $\rightarrow$  [Bluetooth]  $\rightarrow$  [Gerätename]  $\rightarrow$  tap  $\overrightarrow{\cdot}$   $\rightarrow$ [Systembenachrichtigungen freigeben] → Stellen Sie sicher, dass es eingeschaltet ist.

●Besonderer Hinweis 2: Wenn Sie eine Anwendung (WeChat / Skype / WhatsApp usw.) sowohl auf Ihrem Computer als auch auf Ihrem Mobiltelefon öffnen, wird auf der Uhr keine Benachrichtigung angezeigt.

**Besondere Aufmerksamkeit: Das Android-Telefon bereinigt selten verwendete APP automatisch, wodurch die APP im Hintergrund geschlossen wird. Bitte aktivieren Sie die entsprechenden Berechtigungen, um eine normale Verwendung sicherzustellen.**

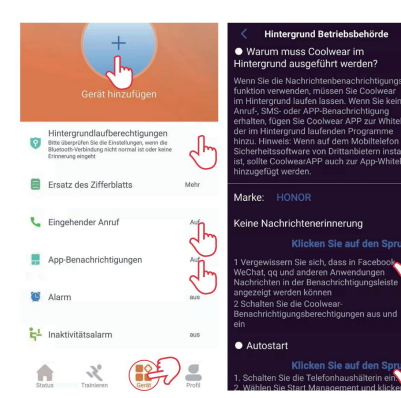

#### **3.Ai Voice assitant**

Stellen Sie zunächst sicher, dass die Uhr mit der Coolwear APP verbunden ist und dass die Uhr Audio Bluetooth aktiviert ist

Klicken Sie auf der Startseite auf die Schaltfläche Krone, um das Menü zu öffnen, finden Sie Sprachassistent, geben Sie ein, um zu klicken und zu sprechen

#### **4. Ändern des Datenträgers**

**Methode 1:** Drücken Sie lange die Hauptschnittstelle für etwa drei Sekunden lang, um schnell in die Dial Replacement Schnittstelle zu gelangen.

**Methode 2:** Passen Sie das Zifferblatt über den Zifferblattspeicher von APP an und ändern Sie das Zifferblatt: [CoolWear] →[Gerät] → [Wähl] → [Mehr] → [Bild auswählen] → Bestätigen Sie das Herunterladen und Ersetzen des Wähls(Verlassen Sie die Download-Schnittstelle nicht, bis der Download 100% abgeschlossen ist)

### **Armbanduhr Funktion**

Die Smartwatch unterstützt eine Vielzahl von Funktionen: mehrere Sportmodi, Wetterinformationen, Zifferblattspeicher, Herzfrequenzüberwachung, Schlafüberwachung, Überwachung der Blutsauerstoffsättigung, Auffinden meines Telefons, Nachrichten-benachrichtigungen usw.

Schieben Sie auf der Startseite von oben nach unten

**5. Schritte:** Setzen Sie die Aktivitätsdaten jeden Tag nach 00:00 zurück. Sie können den Verlauf in der App anzeigen

#### **6. Herzfrequenzmessung:**Es misst Ihre Herzfrequenzdaten.

Herzfrequenzmessung: Schalten Sie die Herzfrequenzmessfunktion ein und nach zwei Sekunden Messen Sie die Herzfrequenz dynamisch und warten Sie dann etwa 10-20 Sekunden, bis die Messung abgeschlossen ist. Darüber hinaus, wenn Sie 24-Stunden benötigenAutomatische Herzfrequenzmessung, die auch in der APP eingestellt werden kann: [CoolWear] → [Gerät] →Schalten Sie [Automatische Pulserkennung] ein. Vorsichtsmaßnahmen: 1) Stellen Sie sicher, dass der Sensor auf der Rückseite der Uhr leicht mit der Haut in Berührung kommt und das Armband nicht zu eng oder locker ist. 2) Um die Trainingsherzfrequenz zu messen, wählen Sie bitte den Trainingsmodus zur Messung

**7. Blutsauerstoffüberwachung:**Messen Sie Ihre Blutsauerstoffsättigungsdaten. Sie können die historischen Messergebnisse im Blutsauerstofffenster von APP anzeigen.

**8. Schlafüberwachung:** Es zeichnet Ihre Schlafdaten auf. Sie können den Verlauf in der APP anzeigen (Standard Schlafüberwachungszeit: 20:00 PM-10:00 AM)

**9. Wetter :**Sie müssen Ihre Uhr und CoolWear APP verbinden, um Wetterinformationen an Ihrem Standort zu erhalten.Darüber hinaus können Sie zwischen ℃und ℃wechseln, indem Sie zu [CoolWear] → [My] → [Unit Setting] → [Temperatur] gehen.

Hinweis Die von der Smartwatch angezeigten Wetterinformationen stammen von einem Drittanbieter von Wetterdiensten Die angezeigten Wetterinformationen können auch unterschiedlich sein, wenn Ihr Smartphone und Ihre Smartwatch unterschiedliche Wetterdatendienstanbieter erhalten

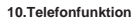

Disturd Wakey

 $8 = 100%$ 

Schritt 1:Nachdem das Android-Telefon die Uhr zum ersten Mal erfolgreich kontaktiert hat, warten Sie etwa 10 Sekunden, bis die Audio-Bluetooth-Pairing-Anforderung angezeigt wird, und klicken Sie dann auf Pairing. Bluetooth-Audio wird automatisch gepaart, wenn die

iPhone-Verbindungsuhr erfolgreich ist.

Schritt 3:Hinweis: 90 Sekunden nach dem Anruf wechselt die Uhr automatisch in den "Low Battery Mode" und die Schaltfläche wird grau angezeigt. Wenn die Berechtigung [Call Notification] automatisch aktiviert, wenn ein Anruf erfolgt.

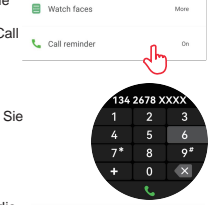

Schritt 2: Bluetooth-Audio → Öffnen Suchen Sie dann M36 Audio, um eine Verbindung herzustellen, bereit zum Aufrufen, sobald beide App BTund Audio BT alle verbunden sind

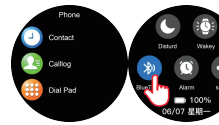

**11.Musiksteuerung:** (Verbinden Sie die Uhr mit der App und wechseln Sie zur Musikseite) 1. Die Uhr kann die Musik steuern, die uf dem Mobiltelefon und die Lautstärke abgespielt wird. 2. Musik über den Uhrlautsprecher abspielen: Schließen Sie die Audio-Bluetooth-Telefoneinstellungen an → geben Sie die Musikschnittstelle ein, und der Uhrlautsprecher spielt Musik ab, bitte bleiben Sie in der Musikschnittstelle, sonst wird der Energiesparmodus nach 90 Sekunden eingegeben. Wenn Sie wieder spielen möchten, müssen Sie [Audio Bluetooth] manuell wieder einschalten

Schritt 5: Synchronisieren Sie Ihre Kontaktliste. Öffnen Sie die APP, klicken Sie im Telefonbuch auf "+", um die Kontakte Einfache Kamera einzugeben, die der Benutzer im täglichen Leben anrufen muss,<br>und dann wird es mit der Beobachtungskontaktliste und dann wird es mit der Beobachtungskontaktliste  $\sim$   $\leftrightarrow$ synchronisiert, solange die Anwendung verbunden ist.

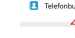

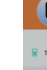

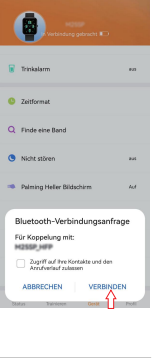

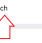

**12. Mehrere Sportmodi:** Die Trainingsdaten werden automatisch mit der APP synchronisiert, wenn sie verbunden sind, und Sie können die detaillierten Datensätze im Sportmodus in der APP überprüfen.Anmerkungen:Die Uhr ist nicht mit GPS gebaut.Aber die GPS-Track-Funktion kann im Sport-Modus der App verwendet werden

 **13. Atemübungen:** Befolgen Sie die Anweisungen auf dem Bildschirm zum Ein- und Ausatmen (Atemübungen helfen, die Stimmung einer Person zu entspannen, psychischen Stress zu reduzieren und die Lebensfähigkeit zu verbessern).

#### **14. Shutter (Uhr sollte an die APP angeschlossen sein)**

Methode 1: In der APP: Gehe zu [CoolWear] → [Gerät] → [EinfacheKamera] und klicken Sie auf den Auslöser, um ein Foto aufzunehmen.

Methode 2: Auf der Uhr: Klicken Sie auf den Auslöser auf der Benutzeroberfläche der Uhr, um ein Foto zu machen, oder schütteln Sie den Arm, um automatisch ein Foto zu machen.

**15. Erinnerung an langes Sitzen:** Gehe zu [CoolWear] → [Gerät] → [Sedentary reminder] um diese Funktion zu aktivieren/zu deaktivieren. Wenn die Uhr während des festgelegten Zeitraums nicht genügend Aktivitäten oder Schritte erkennt, wird die sitzende Erinnerungsfunktion aktiviert, und die Uhr erinnert Sie dann alle eine Stunde daran.

**16. Wecker Funktion:** Gehe zu [CoolWear] → [Gerät] → [Alarm] um Alarme nach Ihren Bedürfnissen einzustellen. Bis zu fünf Alarme können eingestellt werden (Der Alarm gibt nur eine Erinnerung, wenn die eingestellte Zeit länger als zwei Minuten beträgt).

**17. Anruferinnerung:** Gehe zu [CoolWear] → [Gerät] → [Anruferinnerung] um diese Funktion zu aktivieren/zu deaktivieren. Nachdem die Anruferinnerungsfunktion aktiviert ist, kann die Uhr Sie an die eingehenden Anrufe auf Ihrem Telefon erinnern. Hinweis: Die Uhr kann nicht zum Annehmen von Anrufen oder zum Beantworten von Nachrichten verwendet werden. Es kann nur Nachrichten anzeigen oder den eingehenden Anruf ablehnen.

**18.Weckbildschirm beim Anheben des Handgelenks:** Drehen Sie Ihren Arm, und der Bildschirm leuchtet automatisch auf.

**19. Nachrichtenbenachrichtigung:** Die Uhr kann die neuesten fünf Nachrichten speichern.

**20.Menü Stil Änderung:** die Uhr eingebaute mit 5 Satz von Menüoptionen. Schieben Sie auf der Startseite nach links, um das Menü zu öffnen.und drücken Sie schnell doppelt die Krone-Taste, um zu einem anderen Menüsatz zu wechseln

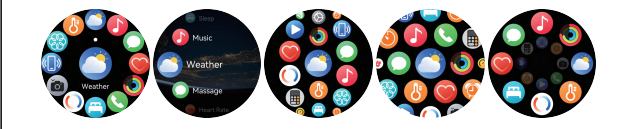

**22.Passen Sie die Hauptseite von Right Swipe an:** Wenn wir fortlaufend den Bildschirm von links nach rechts wischen, kommt es mit sportlicher Aktivität ,Herzfrequenz ,Schlaf,Wetter und so weiter.die letzte Seite war ein "+" ,der Benutzer kann die Funktion hinzufügen, die er setzen möchte

Auch wenn der Benutzer einige der oben genannten Feature-Seite entfernen und durch andere Feature-Seite (Widget) ersetzen möchte, kann der Benutzer die Bildschirmmitte für drei Sekunden lang berühren, es kommt mit einem Löschen-Symbol. Benutzer kann wischen und wählen, welche Funktion (Widget-Typ zu löschen und drücken Sie Krone-Taste, um zu beenden ,später Benutzer kann wieder neue Feature-Seite im Abschnitt von " +" hinzufügen

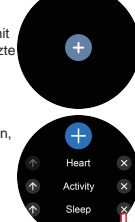

**1.Audio BT ein/aus ,Awayson Einstellung; Nicht stören Modus**

**2.Setting für Wartezeiten auf Watchface-Zeit in Vorauseinstellung, reguläres Watchface, Bildschirmhelligkeit**

# **Funktionsbeschreibungen**

Schritt 4: Wenn Sie Audio BT deaktivieren möchten, klicken Sie einfach auf Audio BT Symbol, um es zu deaktivieren

> **Hinweis:** Die Uhr ist mit einem Ladekabel ausgestattet. und seine Ladestromuhr kann unter 5V/1.5A nehmen

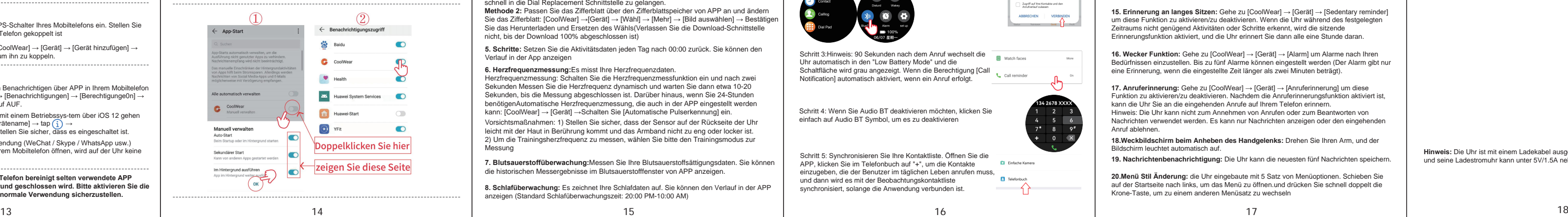